# **webMethods Monitor 9.7 Readme**

# **October 2014**

This file contains important information you must read before using webMethods Monitor 9.7. You can find webMethods Monitor 9.7 user documentation on the [Documentation website](http://documentation.softwareag.com/) or the [TECHcommunity website.](http://techcommunity.softwareag.com/) At those locations, you can also find the suite-related information listed below.

*webMethods Product Suite Release Notes webMethods and Intelligent Business Operations System Requirements webMethods System Cache Specifications Using the Software AG Installer Installing webMethods and Intelligent Business Operations Products Using the Software AG Update Manager (fixes) Upgrading webMethods and Intelligent Business Operations Products* Security and globalization information

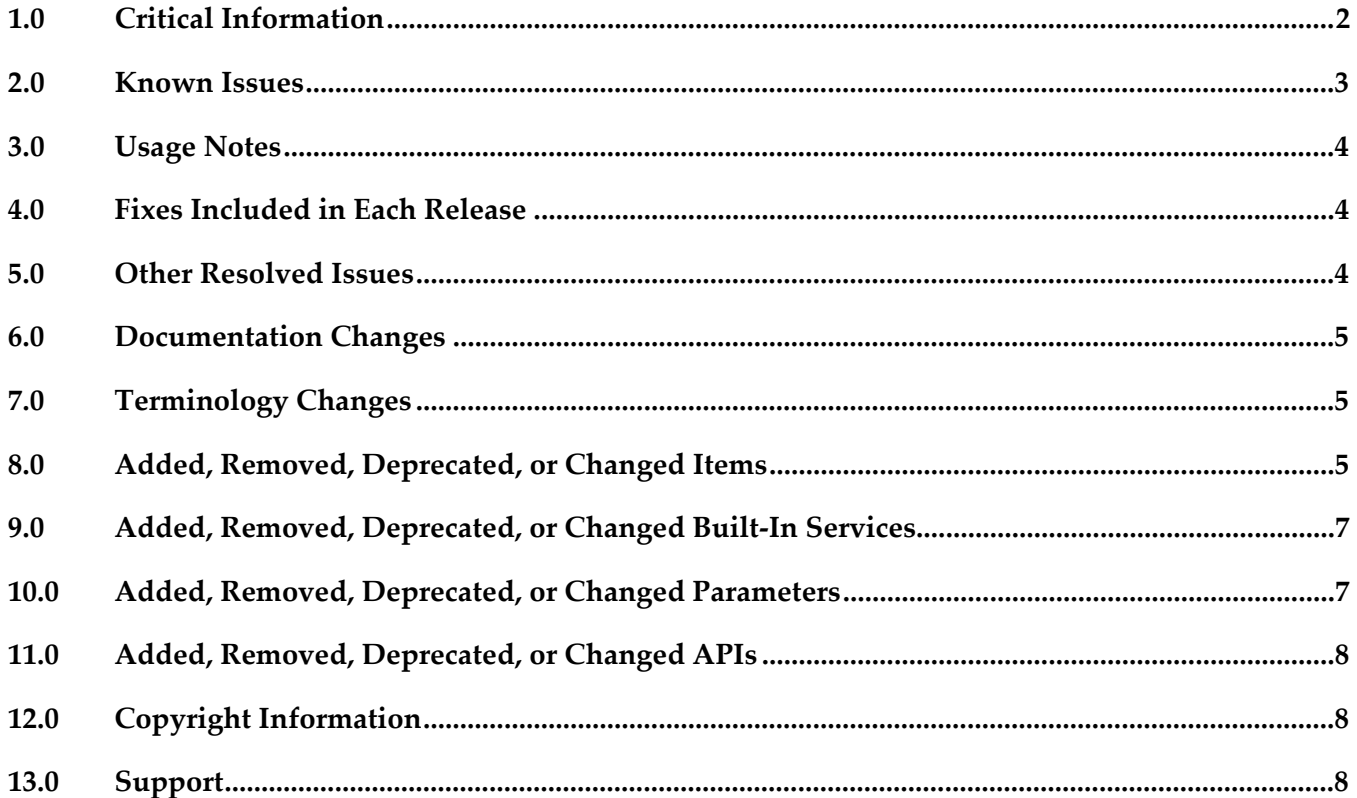

# <span id="page-1-0"></span>**1.0 Critical Information**

This section lists the critical issues for the current release that were known when this readme was published. For critical information found later, go to the Knowledge Center on the [Empower website.](https://empower.softwareag.com/)

- webMethods Monitor 9.7 requires that the program files and user interface be the same version. When installing webMethods Monitor 9.7, you must install webMethods Monitor 9.7 Program Files along with the 9.7 version of the Monitor User Interface located under My webMethods Server User Interfaces on the install tree.
- webMethods Monitor 9.7 requires My webMethods Monitor 9.7. Before you can use webMethods Monitor, you must configure My webMethods connection parameters from the WmMonitor Home page. To access the configuration page, on the Package Management page in Integration Server Administrator, click the Home icon for the WmMonitor package. For complete information about configuring My webMethods connection parameters, see webMethods Monitor User's Guide.
- webMethods Monitor 9.7 is compatible only with the 9.6 version of Optimize for Process and Optimize for Infrastructure. However, Monitor 9.7 is compatible with the latest version of these products in the 8.x versions of all other webMethods products.
- webMethods Monitor 9.7 lists process instances from the current day's activity by default. When you use Monitor to view process instances, Monitor lists only process instances from the current day's activity. To retrieve other process instances, you can specify an alternate date range in the Advanced tab on the Process Instances page.
- When you use Microsoft SQL Server and you create Process Audit Log database objects, a warning message is displayed stating that the index is too large. You can ignore this message.
- To use the archive feature, if the schema for the archive tables does not exist on the same database instance as the schemas for Process Audit Log and IS Core Audit Log, you must configure additional database properties:

- For Oracle: Set up a DBLINK for the Process Audit Log and IS Core Audit Log databases. The DBLINK must contain the username and password for those databases. The parameters in the OPERATION\_PARAMETER table on the archive database must match those in the DBLINKs created for the Process Audit Log and IS Core Audit Log databases.

- *For SQL Server*: Add a linked server from the archive database to the Process Audit Log and IS Core Audit Log databases. The username and password must be identical on both database servers when using two different servers. In other words, the username and password that you use to log on to the archive database must be the same as the username and password on the target database to be archived. If you are using two different SQL Server databases, the Microsoft Distributed Transaction Coordinator (MSDTC) must be running on both servers. For more information, see the [Knowledge Base article](http://support.microsoft.com/?kbid=873160) on the Microsoft Help and Support website and this [linked servers article](http://www.experts-exchange.com/Databases/Microsoft_SQL_Server/Q_20888629.html) on the Experts Exchange website.

- *For IBM DB2*: Archiving across database instances is not supported.

# <span id="page-2-0"></span>**2.0 Known Issues**

This section lists issues that were known for the current release when this readme was published. For known issues found later, go to the Knowledge Center on the [Empower website.](https://empower.softwareag.com/)

WMN-3970

With Internet Explorer 11, process model images may not render in Google Widget Toolkit. When viewing process diagrams with Internet Explorer 11, process model images may not render. Workaround: Clear the browser history and browser cache.

■ WMN-3976

Process model images may not be rendered completely after upgrading the model to version 9.7. After upgrading a process model, steps or transitions that are in negative canvas space will be cut off in the Google Widget Toolkit process diagram.

There is currently no workaround for this issue.

■ WMN-4092

Process diagram step labels and transitions may not render in Google Widget Toolkit. Step labels and transitions extending into negative coordinates will not be rendered. There is currently no workaround for this issue.

WMN-4119

Under Internet Explorer 11, external pools are rendered with solid lines in Google Widget Toolkit. When viewing process diagrams with Internet Explorer 11, process models containing external pools are rendered with solid lines rather than dashed lines. There is currently no workaround for this issue.

WMN-4124

Swimlanes may contain horizontal lines in Google Widget Toolkit rendering. Pools that overlap in Designer may paint in a different order in a Monitor process diagram rendered with Google Widget Toolkit.

Workaround: Ensure that pools do not overlap when drawing pools in Designer.

WMN-4529

Process models are not displayed in the Process Instance page and Business Process Edit Process page when those pages are opened with Internet Explorer 9 (IE9).

Newly developed process models do not display when Monitor is run under Internet Explorer 9. Workaround: Perform the following steps to display process models with Internet Explorer 9: Note: Step 1 can be skipped if you are accessing My webMethods Server using "localhost" as the URL.

1. From the **Tools** menu , click **Internet options > Security > Trusted sites** and add the My webMethods Server URL to the list of Trusted Sites. .

2. With the process diagram page open in IE9, enable F12 developer tools and change the Document Mode setting to IE9. If the mode is already in IE9, change it to another standard and back to IE9. The diagram should now appear for any processes on this My webMethods Server instance. After Internet Explorer is closed, the Document Mode must be toggled again for the diagram to appear.

■ WMN-4525

The Date and Time fields in the Process Stage Timeline window always appear in English. The Date and Time fields in the Process Stage Timeline window always appear in English even when a language pack is applied.

<span id="page-3-0"></span>There is currently no workaround for this issue.

## **3.0 Usage Notes**

This section provides additional information you need to work with the current release of webMethods Monitor.

<span id="page-3-1"></span>None.

## **4.0 Fixes Included in Each Release**

This section lists the fixes that have been included in each release. Go to the Knowledge Center on the [Empower website](https://empower.softwareag.com/) for detailed information about fixes.

#### *Release 9.7*

MON\_9.6\_MWS\_Fix3

#### *Release 9.6*

- MON 8.2 SP1 Fix15
- MON\_8.2\_SP1\_Fix16
- <span id="page-3-2"></span>MON\_9.5\_SP1\_Fix1

### **5.0 Other Resolved Issues**

This section lists the issues that were resolved in each release but were not part of the fixes listed in the previous section.

#### *Release 9.7*

WMN-4368 (MON\_9.6\_MWS\_Fix3) Transition lines may be misplaced when upgrading process model database from 8.2. This issue can be caused due to the new GWT rendering applied to 8.2 process models. This issue is now resolved. 8.2 process models would continue to use Flash rendering.

#### *Release 9.6*

<span id="page-4-0"></span>None.

## **6.0 Documentation Changes**

This section describes significant changes to the documentation in each release, such as the addition, relocation, or removal of product guides, online help, chapters, or other major content.

#### *Release 9.7*

None.

#### *Release 9.6*

<span id="page-4-1"></span>None.

# **7.0 Terminology Changes**

#### *Release 9.7*

None.

#### *Release 9.6*

<span id="page-4-2"></span>None.

# **8.0 Added, Removed, Deprecated, or Changed Items**

This section lists features, functionality, controls, portlets, properties, or other items that have been added, removed, deprecated, or changed.

#### *Release 9.7*

**Added Item Description**

None.

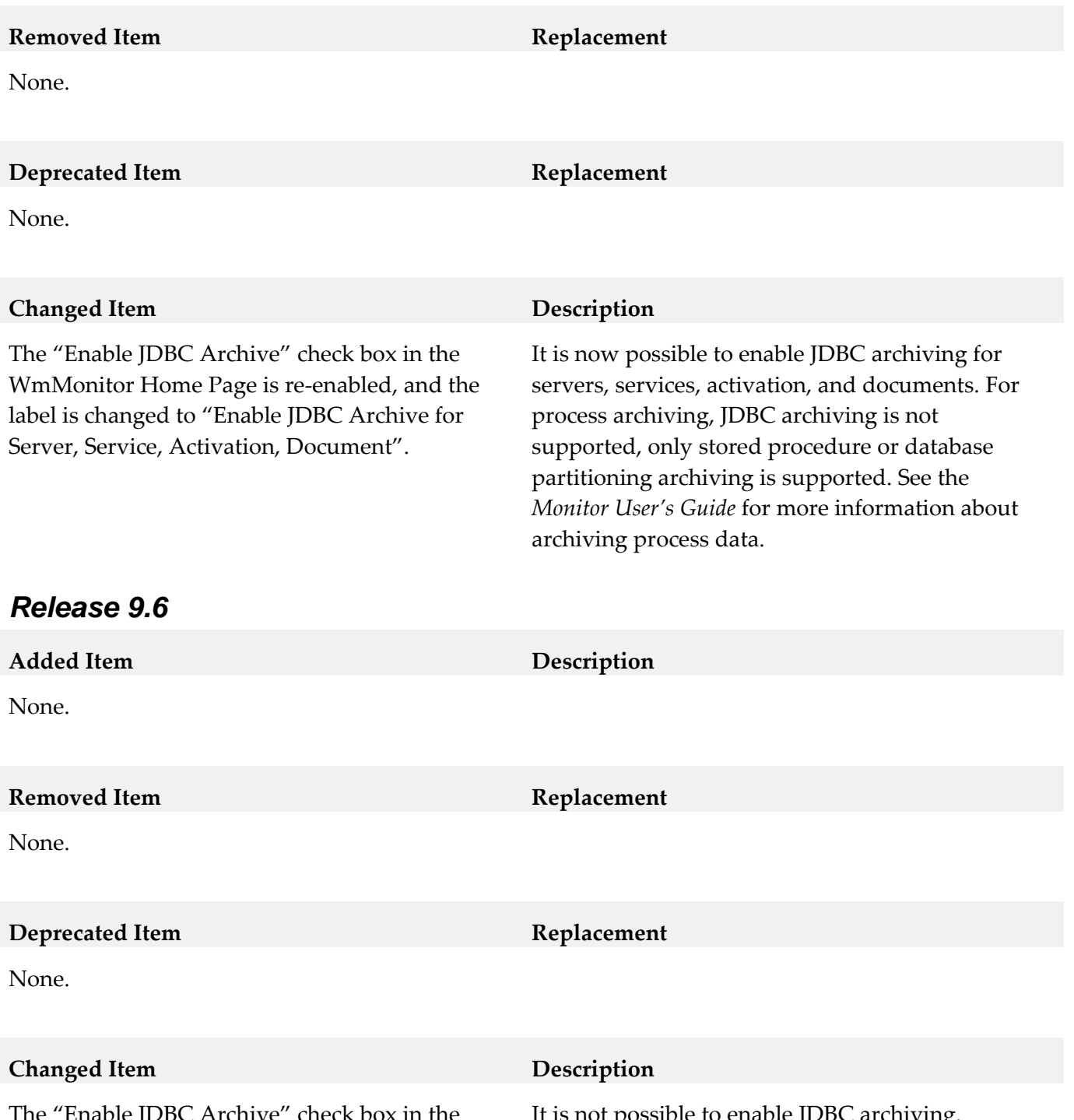

The "Enable JDBC Archive" check box in the Monitor Home Page is permanently disabled. It is not possible to enable JDBC archiving.

# <span id="page-6-0"></span>**9.0 Added, Removed, Deprecated, or Changed Built-In Services**

# *Release 9.7*  **Added Service Description** None. **Removed Service Replacement** None. **Deprecated Service Replacement** pub.monitor.process:getInstanceServices No replacement. **Changed Service Description** None.

#### *Release 9.6*

None.

# <span id="page-6-1"></span>**10.0 Added, Removed, Deprecated, or Changed Parameters**

#### *Release 9.7*

None.

#### *Release 9.6*

None.

# <span id="page-7-0"></span>**11.0 Added, Removed, Deprecated, or Changed APIs**

#### *Release 9.7*

None.

#### *Release 9.6*

<span id="page-7-1"></span>None.

# **12.0 Copyright Information**

Copyright © 2014 Software AG, Darmstadt, Germany and/or Software AG USA Inc., Reston, VA, USA, and/or its subsidiaries and/or its affiliates and/or their licensors.

The name Software AG and all Software AG product names are either trademarks or registered trademarks of Software AG and/or Software AG USA Inc. and/or its subsidiaries and/or its affiliates and/or their licensors. Other company and product names mentioned herein may be trademarks of their respective owners.

Detailed information on trademarks and patents owned by Software AG and/or its subsidiaries is located at [http://documentation.softwareag.com/legal/.](http://documentation.softwareag.com/legal/)

This software may include portions of third-party products. For third-party copyright notices and license terms, please refer to "License Texts, Copyright Notices and Disclaimers of Third Party Products". This document is part of the product documentation, located at <http://documentation.softwareag.com/legal/> and/or in the root installation directory of the licensed product(s).

# <span id="page-7-2"></span>**13.0 Support**

Visit the [Empower website](https://empower.softwareag.com/) to learn about support policies and critical alerts, read technical articles and papers, download products and fixes, submit feature/enhancement requests, and more.

Visit the [TECHcommunity website](http://techcommunity.softwareag.com/) to access additional articles, demos, and tutorials, technical information, samples, useful resources, online discussion forums, and more.

MON-RM-97-20141015